#### **Protocol validation** in OVS + OVN test suites

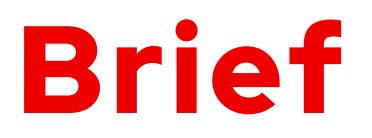

Define the topic.

Why it's important.

Some useful tools.

### **Protocol validation** as in "hopefully, behavior reflects RFC"

lhar i

• we can create object  $X$  in NB...

- we can create object  $X$  in NB...
- $\bullet$  that is translated into object Y in SB...

- $\bullet$  we can create object X in NB...
- $\bullet$  that is translated into object Y in SB...
- that is translated into **OpenFlow** flows...

- $\bullet$  we can create object X in NB...
- $\bullet$  that is translated into object Y in SB...
- that is translated into **OpenFlow** flows...
- We often stop here.

# Deeper?

#### We can check the path with ovn-trace or **ovs**ofctl ofproto/trace.

But it reflects **intent**, not **reality**. The packet is not injected.

And how to validate a reply to injected packet?

• End-to-end proof it **actually** works

Ihar Hrachy

- End-to-end proof it **actually** works
- These bugs are **hard** to debug in field

- End-to-end proof it **actually** works
- These bugs are **hard** to debug in field
	- **pcaps**

- End-to-end proof it **actually** works
- These bugs are **hard** to debug in field
	- **pcaps**
	- **wireshark**

- End-to-end proof it **actually** works
- These bugs are **hard** to debug in field
	- **pcaps**
	- **wireshark**
	- animal bones

- End-to-end proof it **actually** works
- These bugs are **hard** to debug in field
	- **pcaps**
	- **wireshark**
	- animal bones
	- voodoo dolls

- End-to-end proof it **actually** works
- These bugs are **hard** to debug in field
	- **pcaps**
	- **wireshark**
	- animal bones
	- voodoo dolls

**• Technically correct** is the best kind of **correct** 

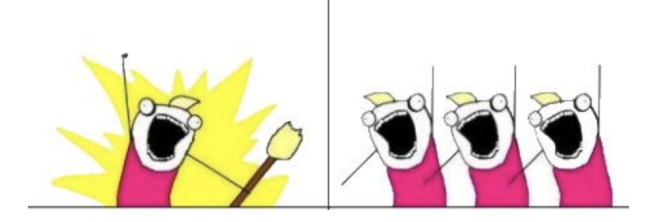

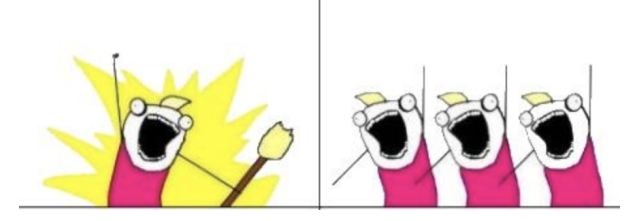

• **prepare** a packet

Ihar Hrach

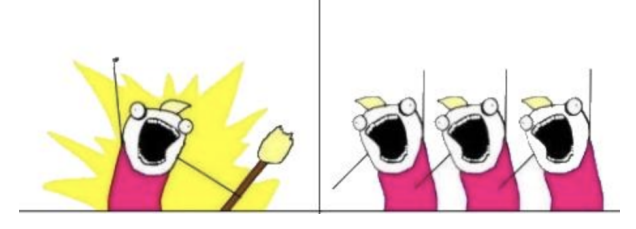

- **prepare** a packet
- **inject** it into dataplane

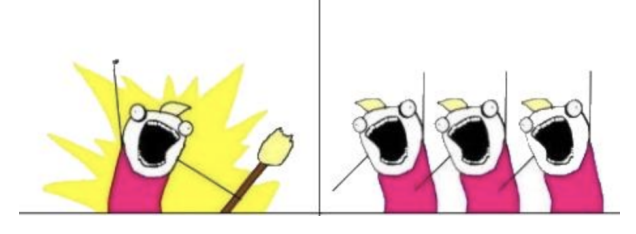

- **prepare** a packet
- **inject** it into dataplane
- **receive** it on the other end

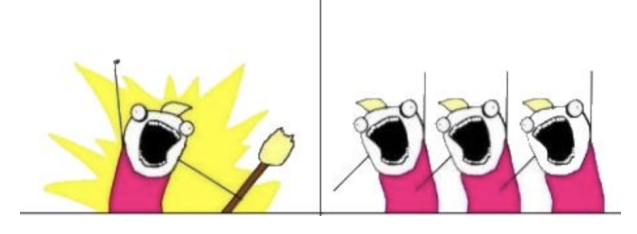

- **prepare** a packet
- inject it into dataplane
- **receive** it on the other end also a peer reply?

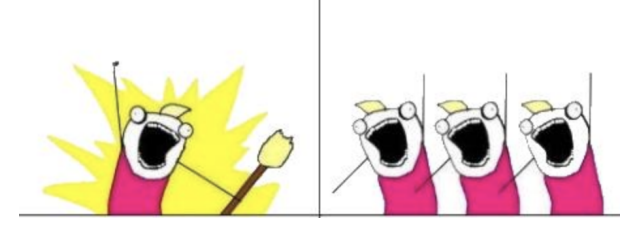

- **prepare** a packet
- inject it into dataplane
- **receive** it on the other end
	- also a peer reply?
- confirm observed **matches** expected

#### ovs: netdev-dummy/receive

AT\_CHECK([ovs-appctl netdev-dummy/receive port \${packet}])

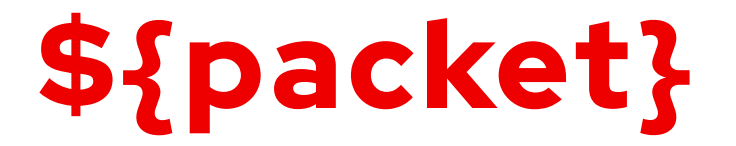

local packet="...08004500002800004000ff06000000001000100000..."

AT\_CHECK([ovs-appctl netdev-dummy/receive port \${packet}])

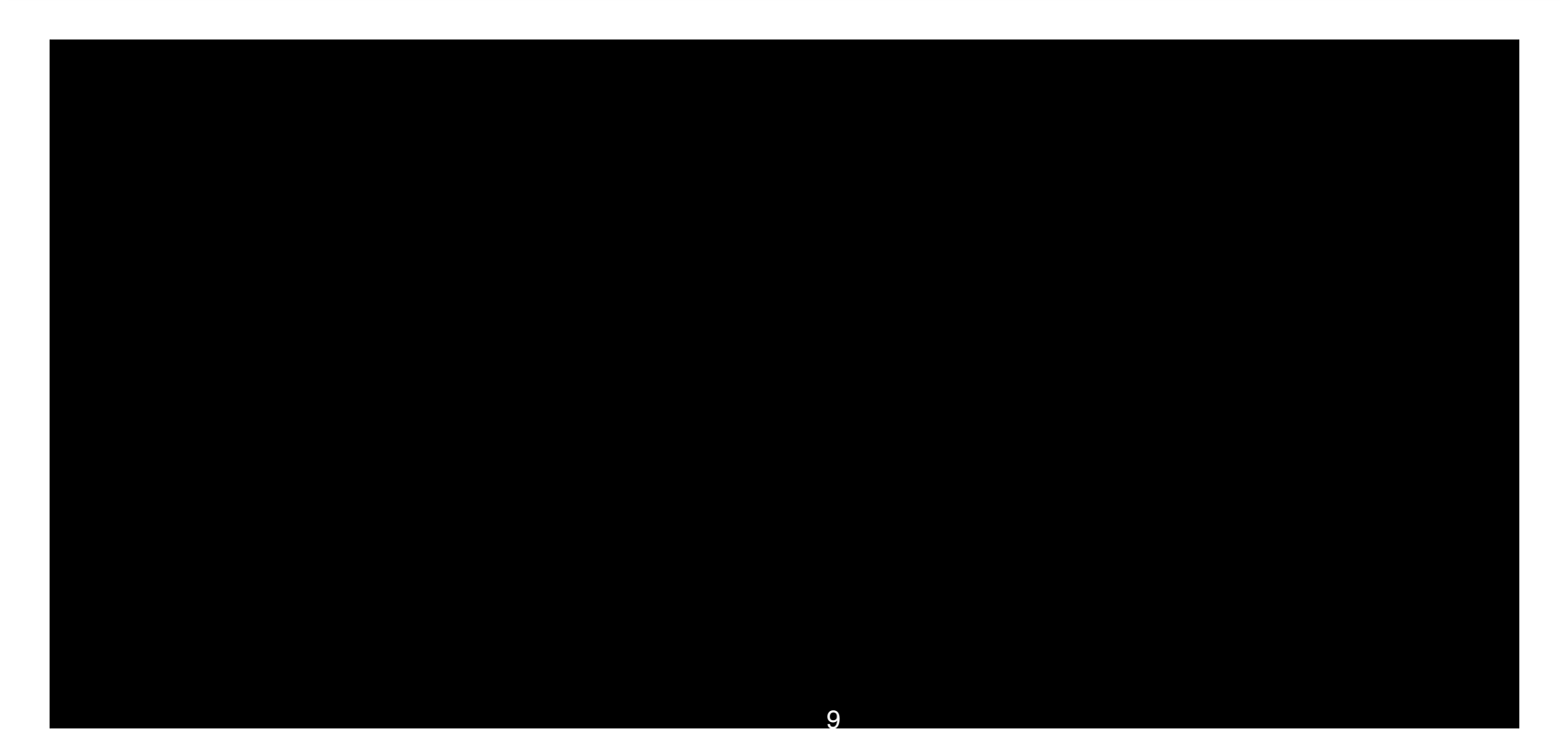

#### ovn-controller: inject-pkt

packet='inport=="\$inport" &&

eth.src==8a:bf:7e:2f:05:84 &&

eth.dst==0a:8f:39:4f:e0:73 &&

 $ip4$  & & ip.ttl == 64 & &

ip4.src==192.168.123.2 &&

ip4.dst==192.168.123.1 &&

udp && udp.src==53 && udp.dst==4369'

OVS WAIT UNTIL([as hv ovs-appctl -t ovn-controller  $\setminus$ inject-pkt "\$packet"])

#### inject-pkt - caveats

- ovn-controller only
- one packet per main loop iteration
- limited to OVN logical flow syntax

### ovs: ovs-ofctl compose-packet

#### flow=" $\setminus$

```
eth src=8a:bf:7e:2f:05:84, \setminuseth dst=0a:8f:39:4f:e0:73,\dl type=0x0800,\backslashnw src=192.168.123.2,\nw dst=192.168.123.1, \n\nw proto=6,nw ttl=64,nw frag=no, \setminustp src=54392,tp dst=5201,tcp flags=ack"
```
packet=`ovs-ofctl compose-packet --bare "\${flow}"`

#### ovs: options:tx \_pcap=

```
# capture pcap
AT CHECK([ovs-vsctl set Interface port2 options:tx pcap=out.pcap]
```

```
# inject packet
packet="..."
AT CHECK([ovs-appctl netdev-dummy/receive port1 ${packet}])
```

```
# confirm received
AT CHECK([ovs-pcap out.pcap > out.pcap.txt 2>&1])
AT CHECK UNQUOTED([tail -n 1 out.pcap.txt], [0], [${packet}
])
```
#### compose-packet: NAT

```
# pre-NAT
flow="..."
packet=`ovs-ofctl compose-packet --bare "${flow}"`
# post-NAT
expected flow=`echo "${flow}" | sed 's/192.168.1.1/8.8.8.1/g'`
expected=`ovs-ofctl compose-packet --bare "${expected flow}"`
AT CHECK([ovs-appctl netdev-dummy/receive port1 ${packet}])
AT CHECK([ovs-pcap port2.pcap > port2.pcap.txt 2>&1])
AT CHECK UNQUOTED([tail -n 1 port2.pcap.txt], [0], [${expected}
])
```
#### compose-packet: bad checksum

 $flow=" \ldots"$ 

packet=`ovs-ofctl compose-packet --bare --bad-csum "\${flow}"`

• when compose-packet is not enough (L4+)

- when compose-packet is not enough (L4+)
- available as part of ovn-macros.at

- when compose-packet is not enough (L4+)
- available as part of ovn-macros.at
- based on scapy

#### fmt \_pkt: DHCPv6 example

local packet="Ether(dst='ff:ff:ff:ff:ff:ff', src='\${src mac}')/  $IPv6(dst='ff02::1:2', src='S\{src\_lla\}')/$ UDP(sport=546, dport=547)/ DHCP6( $msqtype=\frac{5}{msq code}$ ,  $trid=0x010203$ )/ DHCP6OptClientId( duid=DUID\_LL(lladdr='\${src\_mac}'))"

as hv1 ovs-appctl netdev-dummy/receive port `fmt pkt \$packet`

#### Docs at https://scapy.readthedocs.io...

#### ...or just play in REPL

```
$ python3
>>> from scapy.all import *
>>> [x for x in dir() if "ARP" in x]
['ARP', 'ARPHDR_ETHER', 'ARPHDR_LOOPBACK', ...]
>>> help(ARP)
class ARP(scapy.packet.Packet)
    ARP(pk, /, *, hwtype=1, ptype=2048, hwlen=None, plen=None,
         op=1, hwsrc=None, psrc=None, hwdst=None, pdst=None)
```
### fmt\_pkt v0.0.1

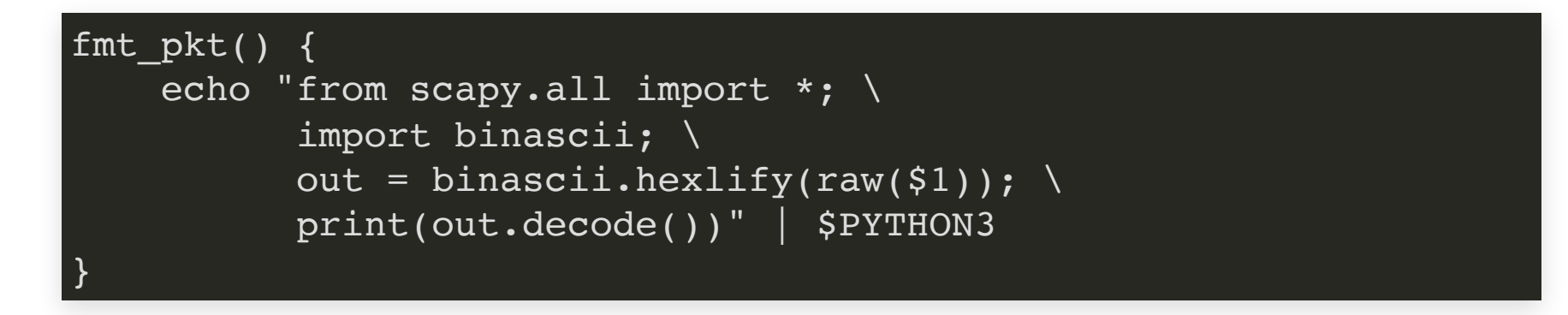

#### fmt\_pkt v0.0.2

```
fmt pkt() {
    ctlfile=$ovs base/scapy.ctl
    if ! -e $ctlfile ; then
        start scapy server
    fi
    ovs-appctl -t $ctlfile \
        payload "$1"
start scapy server() {
    ctlfile=$ovs base/scapy.ctl
    "$top srcdir"/tests/scapy-server.py \
        --unixctl=$ctlfile \
        --log-file=$ovs base/scapy.log ...
    on exit "... && ovs-appctl -t $ctlfile exit"
```
• max 10 requests for python unixctl AF\_UNIX servers

- max 10 requests for python unixctl AF\_UNIX servers
	- **don't run in background**  $\&$  **(yet)**

- max 10 requests for python unixctl AF\_UNIX servers
	- **don't run in background**  $\&$  **(yet)**
- scapy is powerful, but not almighty

- max 10 requests for python unixctl AF\_UNIX servers
	- **don't run in background**  $\&$  **(yet)**
- scapy is powerful, but not almighty
	- but raw() accepts any python code, e.g. socket.in6\_getnsma

- max 10 requests for python unixctl AF\_UNIX servers
	- **don't run in background**  $\&$  **(yet)**
- scapy is powerful, but not almighty
	- $\blacksquare$  but raw() accepts any python code, e.g. socket.in6\_getnsma
- still slower than ovs-ofctl composepacket

#### compose-packet or fmt\_pkt?

#### L3? compose-packet L4+? fmt\_pkt (maybe)

#### feedback and questions welcome